<span id="page-0-0"></span>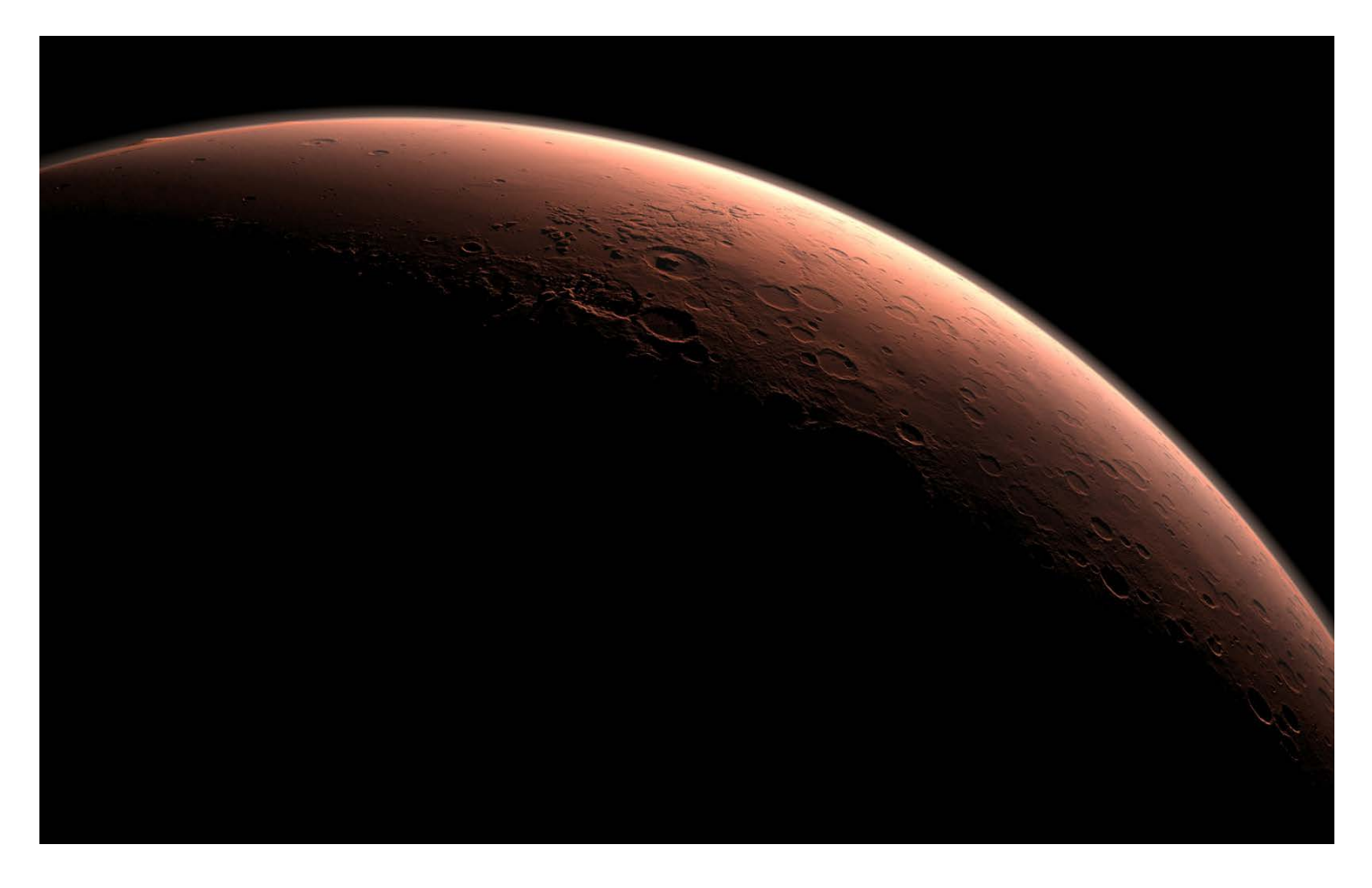

In this assignment, you will build a web application that scrapes various websites for data related to the Mission to Mars and displays the information in a single HTML page. The following outlines what you need to do.

# [S](#page-0-0)tep 1 - Scraping

Complete your initial scraping using Jupyter Notebook, BeautifulSoup, Pandas, and Requests/Splinter.

• Create a Jupyter Notebook file called mission to mars.ipynb and use this to complete all of your scraping and analysis tasks. The following outlines what you need to scrape.

## [N](#page-0-0)ASA Mars News

• Scrape the [NASA Mars News Site](https://mars.nasa.gov/news/) and collect the latest News Title and Paragragh Text. Assign the text to variables that you can reference later.

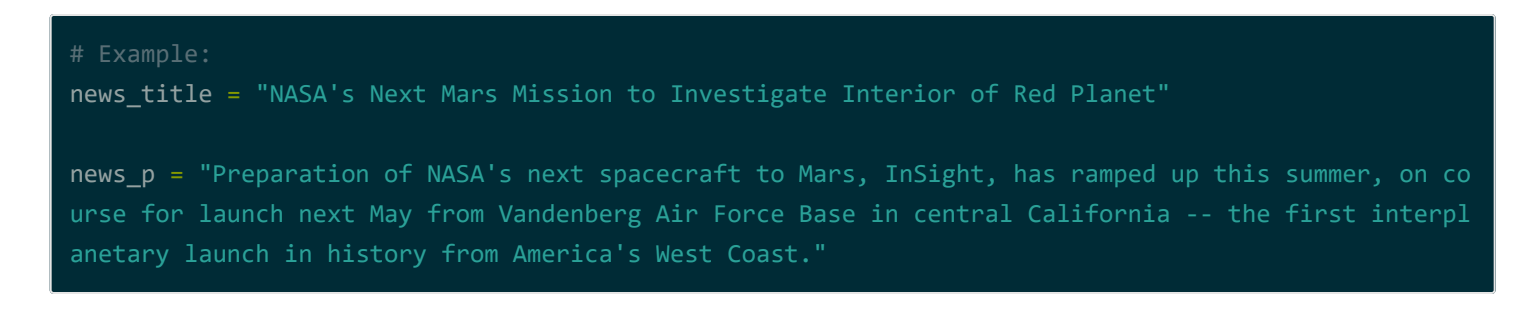

## [J](#page-0-0)PL Mars Space Images - Featured Image

- Visit the url for JPL's Featured Space Image [here](https://www.jpl.nasa.gov/spaceimages/?search=&category=Mars).
- Use splinter to navigate the site and find the image url for the current Featured Mars Image and assign the url string to a variable called featured\_image\_url.
- Make sure to find the image url to the full size  $\frac{1}{\sqrt{2}}$  image.
- Make sure to save a complete url string for this image.

### # Example:

featured\_image\_url = 'https://www.jpl.nasa.gov/spaceimages/images/largesize/PIA16225\_hires.jpg'

## [M](#page-0-0)ars Weather

Visit the Mars Weather twitter account [here](https://twitter.com/marswxreport?lang=en) and scrape the latest Mars weather tweet from the page. Save the tweet text for the weather report as a variable called mars\_weather.

```
mars_weather = 'Sol 1801 (Aug 30, 2017), Sunny, high -21C/-5F, low -80C/-112F, pressure at 8.82 hP
a, daylight 06:09-17:55'
```
## [M](#page-0-0)ars Facts

- Visit the Mars Facts webpage [here](http://space-facts.com/mars/) and use Pandas to scrape the table containing facts about the planet including Diameter, Mass, etc.
- Use Pandas to convert the data to a HTML table string.

## [M](#page-0-0)ars Hemisperes

- Visit the USGS Astrogeology site [here](https://astrogeology.usgs.gov/search/results?q=hemisphere+enhanced&k1=target&v1=Mars) to obtain high resolution images for each of Mar's hemispheres.
- You will need to click each of the links to the hemispheres in order to find the image url to the full resolution image.
- Save both the image url string for the full resolution hemipshere image, and the Hemisphere title containing the hemisphere name. Use a Python dictionary to store the data using the keys img\_url and title.
- Append the dictionary with the image url string and the hemisphere title to a list. This list will contain one dictionary for each hemisphere.

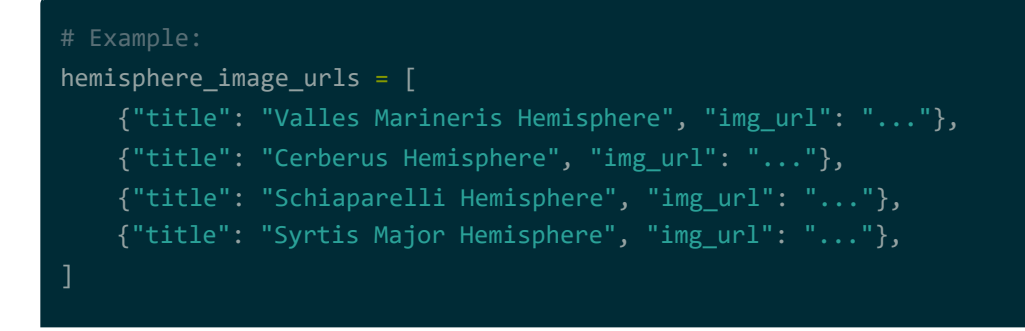

# Step 2 - MongoDB and Flask Application

Use MongoDB with Flask templating to create a new HTML page that displays all of the information that was scraped from the URLs above.

- Start by converting your Jupyter notebook into a Python script called scrape\_mars.py with a function called scrape that will execute all of your scraping code from above and return one Python dictionary containing all of the scraped data.
- Next, create a route called /scrape that will import your scrape\_mars.py script and call your scrape function.
	- o Store the return value in Mongo as a Python dictionary.
- Create a root route / that will query your Mongo database and pass the mars data into an HTML template to display the data.
- Create a template HTML file called index.html that will take the mars data dictionary and display all of the data in the appropriate HTML elements. Use the following as a guide for what the final product should look like, but feel free to create your own design.

# **Mission to Mars**

**Scrape New Data** 

## **Latest Mars News**

### NASA's Next Mars Mission to Investigate Interior of Red Planet

Preparation of NASA's next spacecraft to Mars, InSight, has ramped up this summer, on course for launch next May from Vandenberg Air Force Base in central California -- the first interplanetary launch in history from America's West Coast.

## **Featured Mars Image**

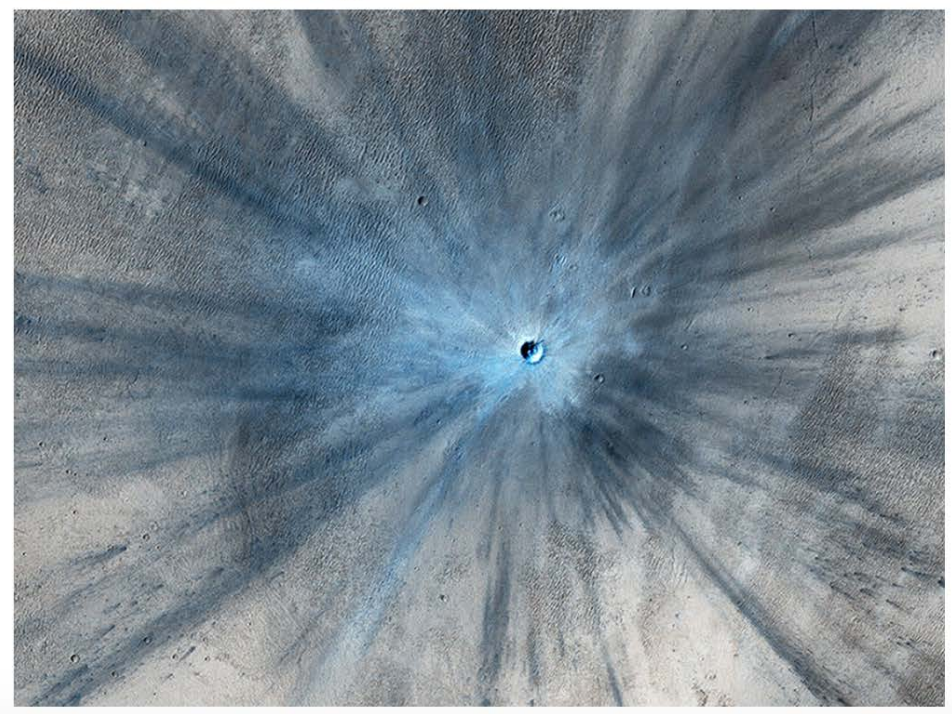

### **Current Weather on Mars**

Sol 1806 (Sept 04, 2017), Sunny, high -25C/-13F, low -80C/-112F, pressure at 8.84 hPa, daylight 06:07-17:53

### **Mars Facts**

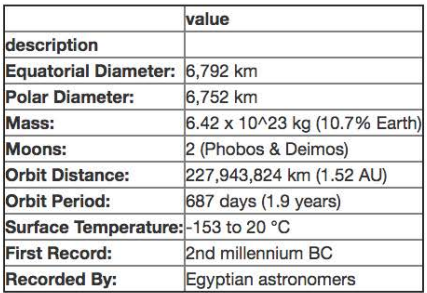

## **Mars Hemispheres**

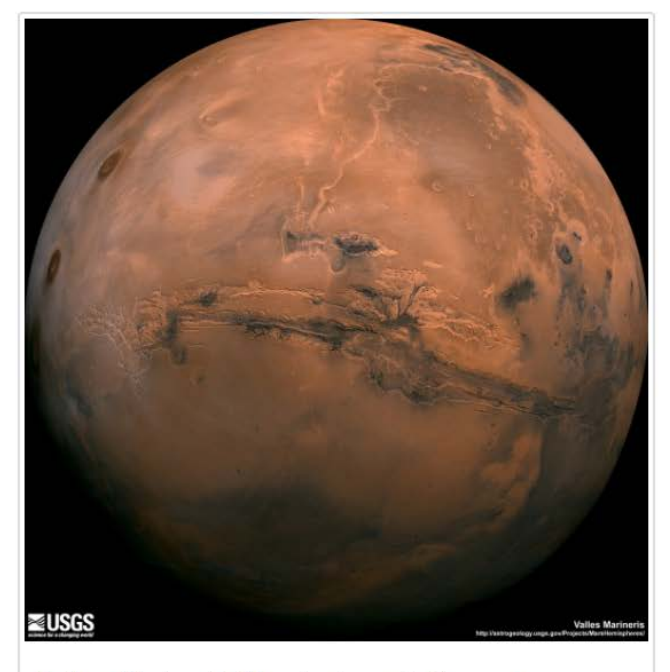

Valles Marineris Hemisphere Enhanced

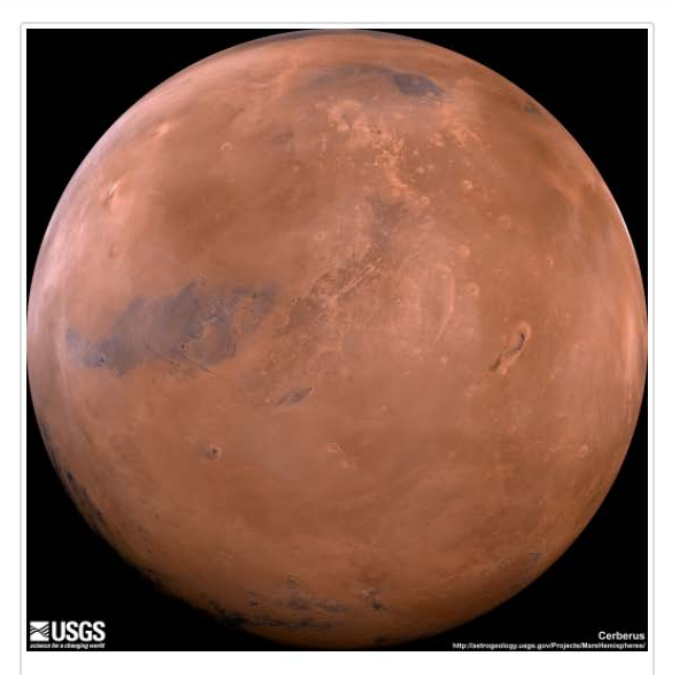

**Cerberus Hemisphere Enhanced** 

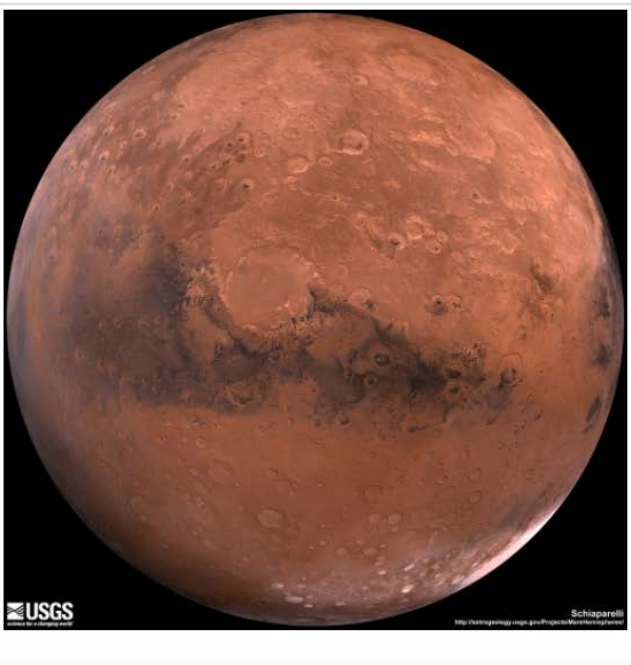

Schiaparelli Hemisphere Enhanced

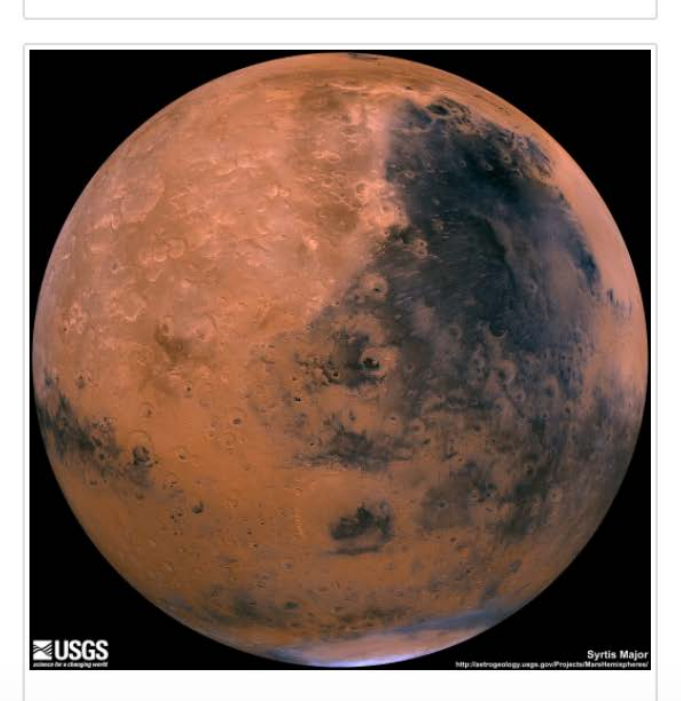

Syrtis Major Hemisphere Enhanced

# [H](#page-0-0)ints

- Use splinter to navigate the sites when needed and BeautifulSoup to help find and parse out the necessary data.
- Use Pymongo for CRUD applications for your database. For this homework, you can simply overwrite the existing document each time the /scrape url is visited and new data is obtained.
- Use Bootstrap to structure your HTML template.